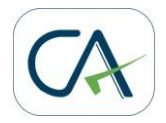

## **17/09/2021**

## **On demand fetching of Bill of Entry details from ICEGATE Portal**

- 1. To help importers of goods, and recipients of supplies from SEZ, search Bill of Entry details, which did not auto-populate in GSTR-2A, a self-service functionality has been made available on the GST Portal that can be used to search such records in GST System and fetch the missing records from ICEGATE.
- 2. Please note that it usually takes 2 days (after reference date) for BE details to get updated on GST Portal from ICEGATE. The functionality should, therefore, be used if data is not available after this period.

**Note:** The reference date would be either out of charge date, Duty payment date, or amendment date - whichever is later.

- 3. Taxpayers can follow the below steps to fetch the requisite details:
	- a. Login to GST Portal
	- b. Navigate to **Services > User Services > Search BoE**
	- c. Enter the Port Code, Bill of Entry Number, Bill of Entry Date and Reference Date and click the **SEARCH** button. **Note:** The reference date would be either out of charge date, Duty payment

date, or amendment date - whichever is later.

- d. If the BoE details do not appear in the Search results, click on the **QUERY ICEGATE** button, at the bottom of the screen, to trigger a query to ICEGATE.
- e. History of fetched BoE details from ICEGATE along with status of query are displayed after 30 minutes from the time of triggering the query.
- 4. For records of type **IMPG** (Import of Goods), details of: Period for Form GSTR-2A (system generated Statement of Inward Supplies); Reference Date; Bill of Entry Details like Port Code, BoE Number, BoE Date & Taxable Value; and Amount of Tax would be displayed.

For records of type **IMPGSEZ** (Import of Goods from SEZ), details of: Period for

Form GSTR-2A; Reference Date; GSTIN of Supplier; Trade Name of Supplier; Bill of Entry Details like Port Code, BoE Number, BoE Date & Taxable Value; and Amount of Tax would be displayed.

- 5. Taxpayers are advised to confirm correct details either from BE documents, or using ICEGATE portal
- 6. For more details click on: [Goods and Services Tax \(gst.gov.in\)](https://tutorial.gst.gov.in/userguide/taxpayersdashboard/index.htm#t=Manual_boe.htm)
- 7. In case of any problem, please create a ticket at the GST Helpdesk or GST Self-service portal by including following details:
	- a. complete details of BE records
		- i. GSTIN
		- ii. BE Number
		- iii. BE Date
		- iv. Port Code
		- v. Reference Number
	- b. Screenshot of ICEGATE portal with BE record
	- c. Any error that they may have encountered while using the "Search BoE" functionality on GST Portal

Thanking You,

Team GSTN